# **INSTRUKCJA OBSŁUGI**

# sterownika

silników krokowych

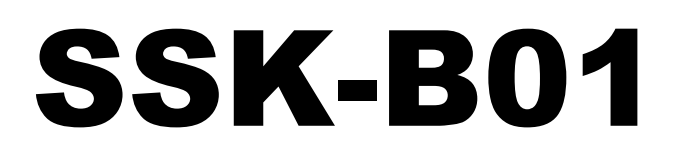

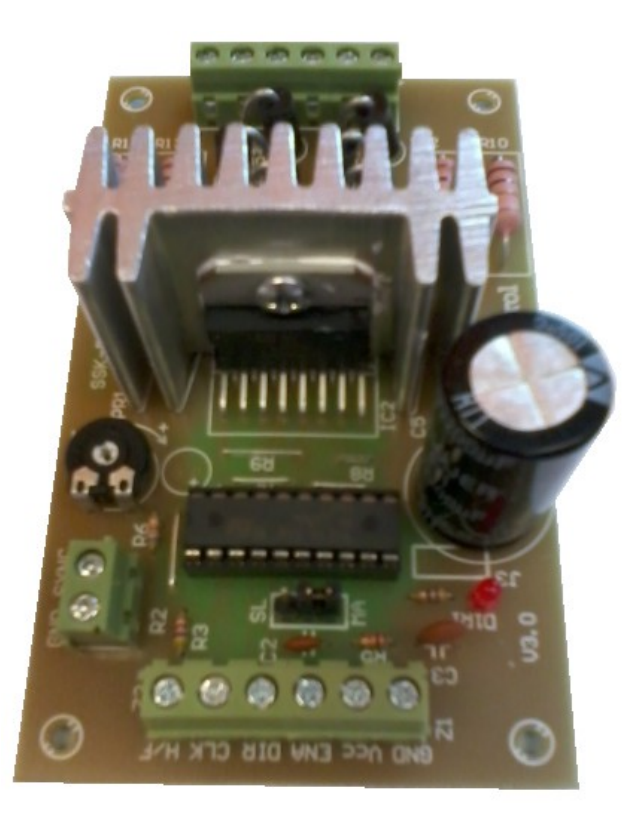

## **Akcesoria CNC**

16-300 Augustów ul. Chreptowicza 4 tel/fax: (87) 644 36 76 e-mail: biuro@cnc.info.pl **www.akcesoria.cnc.info.pl**

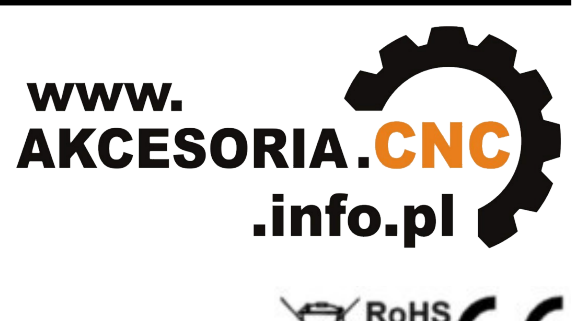

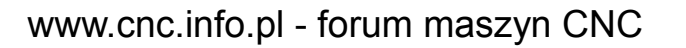

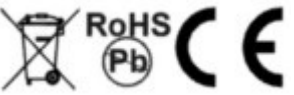

## **1. Wskazówki bezpieczeństwa**

Przed pierwszym uruchomieniem urządzenia, prosimy o uważne przeczytanie niniejszej instrukcji obsługi.

**UWAGA!!! Każda maszyna jest potencjalnie niebezpieczna.** Obrabiarki sterowane numerycznie mogą stwarzać większe zagrożenie od manualnych. Poruszające się elementy systemu narażają operatora na niebezpieczeństwo. Unikaj z nimi kontaktu oraz zachowaj bezpieczny odstęp kiedy podane jest napięcie zasilania. To użytkownik odpowiedzialny jest za finalną aplikację. Powinien On zadbać o to, aby maszyna była zrealizowana zgodnie z obowiązującymi normami.

Moduły przeznaczone do zabudowy mogą być stosowane i obsługiwane tylko wtedy, gdy zostaną umieszczone w odpowiedniej osłonie.

W miejscach, w których wystąpienie błędu w systemie automatyki może być przyczyną okaleczenia osób, uszkodzenia urządzeń lub spowodowania wysokich strat finansowych muszą być zastosowane dodatkowe środki ostrożności. Zagwarantują one bezpieczne działanie obrabiarki w przypadku wystąpienia uszkodzenia lub zakłócenia (np. niezależne wyłączniki krańcowe, blokady mechaniczne itd.). Producent oraz dystrybutorzy nie ponoszą odpowiedzialności za straty finansowe oraz doznane obrażenia wynikające z niewłaściwego i niezgodnego z przeznaczeniem eksploatowaniem urządzenia.

## **2. Opis sterownika**

SSK-B01 jest ekonomicznym, wysokowydajnym sterownikiem o małych gabarytach. Jest dostosowany do sterowania dwu- i cztero- fazowych, hybrydowych silników krokowych z maksymalnym prądem 2A do na fazę. Silnik może być sterowany krokiem pełnym lub podzielonym na 2, co zwiększa dwukrotnie liczbę kroków silnika. Sterowanie odbywa się za pomocą trzech sygnałów doprowadzonych do wejść DIR (kierunek), STEP (krok) i ENABLE (zezwolenie na pracę). SSK-B01 współpracuje z szeroką gamą silników Nema 17, 23 i może być stosowany w wielu różnych maszynach, takich jak: moduły X-Y, etykieciarki, cięcie laserem, maszyny grawerujące oraz urządzenia typu podnieś - przenieś.

Szeroki zakres napięć zasilających 12 - 40 VDC, czyni go uniwersalnym w zastosowaniu i umożliwia adaptację w różny gotowych systemach sterowania.

Nasza firma wykonuje na zamówienie uniwersalne sterowniki numeryczne (USN) na bazie SSK-B01 i dowolną ilość osi. Sterowniki są kompletne i gotowe do podłączenia, zamknięte w obudowy. Każdy sterownik wykonujemy indywidualnie według wymagań klienta. USN-y współpracują z programami generującymi sygnały za pośrednictwem portu LPT np. Mach2/Mach3, KCam, Master5, TurboCNC, Step2CNC i wielu innych. Możemy również wykonać sterowniki komunikujące się z komputerem za pomocą portu USB, Ethernet lub oparte o sterownik PLC. Zapraszamy do kontaktu z naszym działem sterowania numerycznego [cnc@cnc.info.pl](mailto:cnc@cnc.info.pl) , tel: +(48) 87 644 36 78 wew. 911 lub [elektronika@cnc.info.pl](mailto:elektronika@cnc.info.pl) , tel: +(48) 87 644 36 76 wew. 910 - dobór i programowanie PLC, sterowanie CNC. Specjaliści pomogą Państwu dobrać sterowanie odpowiednie do projektowanej maszyny.

#### **Zalety sterownika SSK-B01:**

- niski koszt,
- małe wymiary,
- zasilanie do +40 VDC,
- wyjściowy prąd szczytowy do 2A,
- częstotliwość do 10 kHz
- rozdzielczość wybierana za pomocą dodatkowego złącza H/F lub za pośrednictwem przeznaczonej do tego sterownika płyty głównej SSK-MB1 i mikroprzełączników na niej umieszczonych,
- dopasowany do silników z 4, 6, 8 wyprowadzeniami,
- płynna regulacja prądu wyjściowego za pośrednictwem potencjometru umieszczonego na płytce sterownika,
- wyjście SYNC do synchronizacji z większą liczbą sterowników SSK-B01.

## **3. Dane techniczne**

#### **Parametry elektryczne**

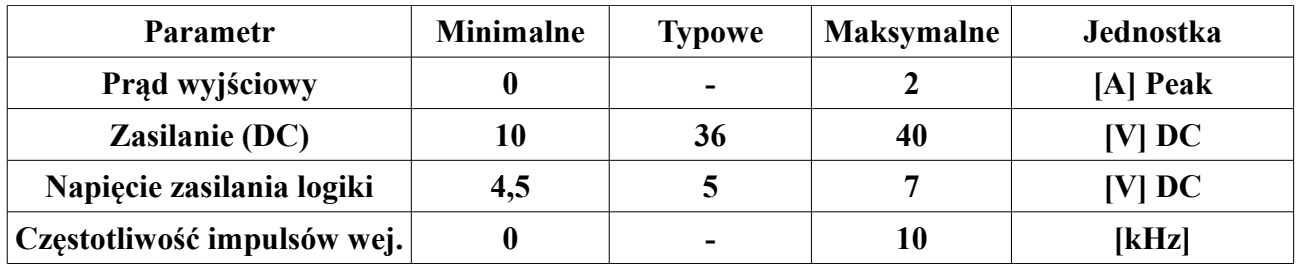

#### **Parametry eksploatacyjne**

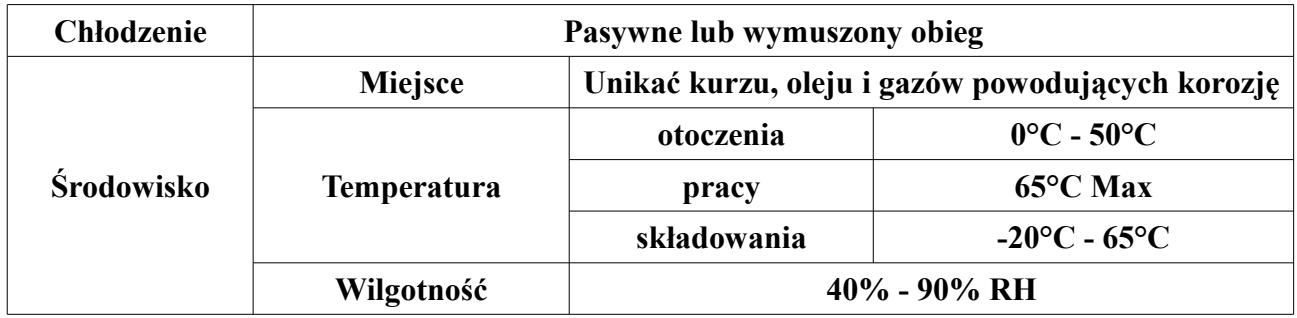

#### **Parametry mechaniczne**

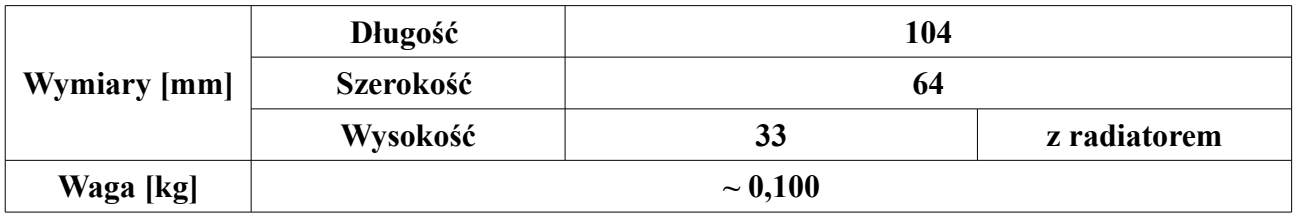

Wymiary z tabeli zaznaczono na rysunku poniżej:

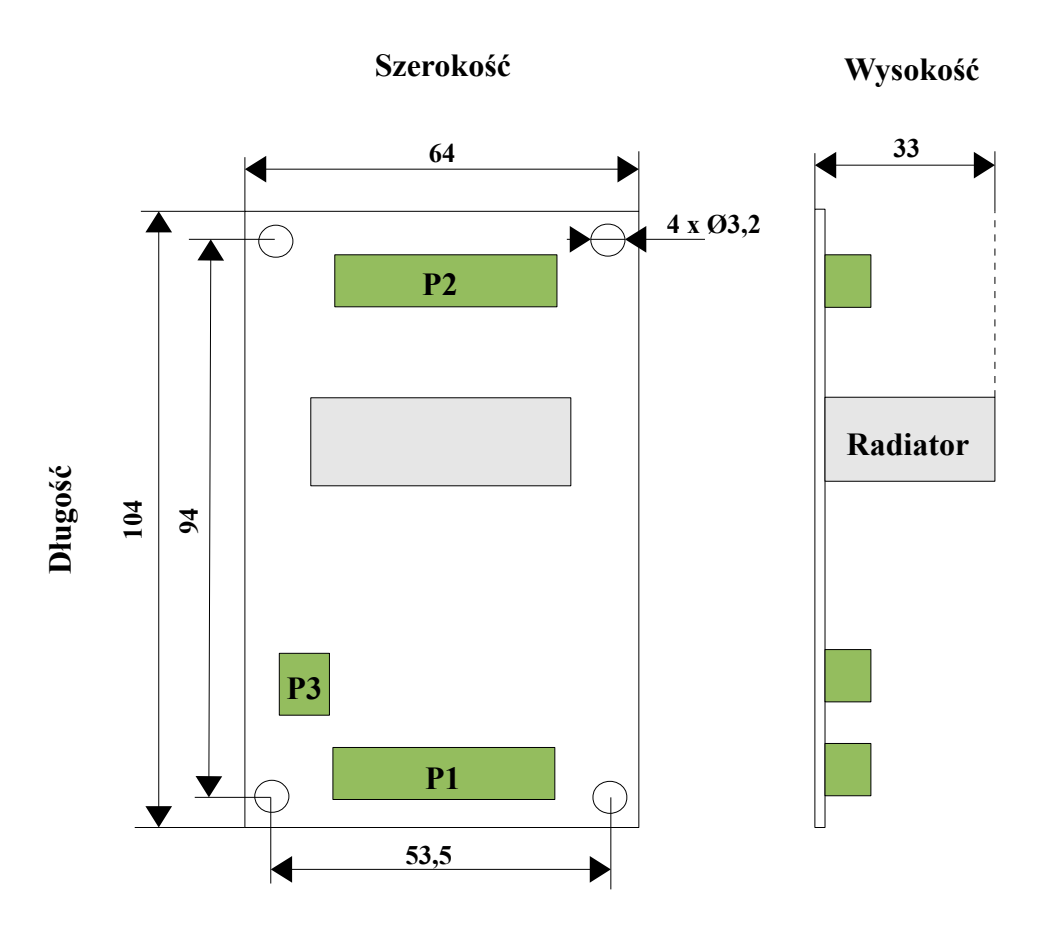

## **4. Budowa (opis złącz) sterownika SSK-B01**

Piny złącza sygnałów sterujących P1

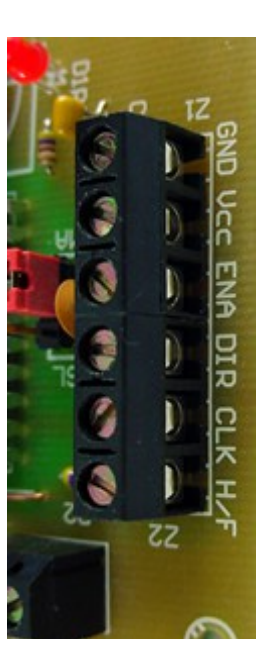

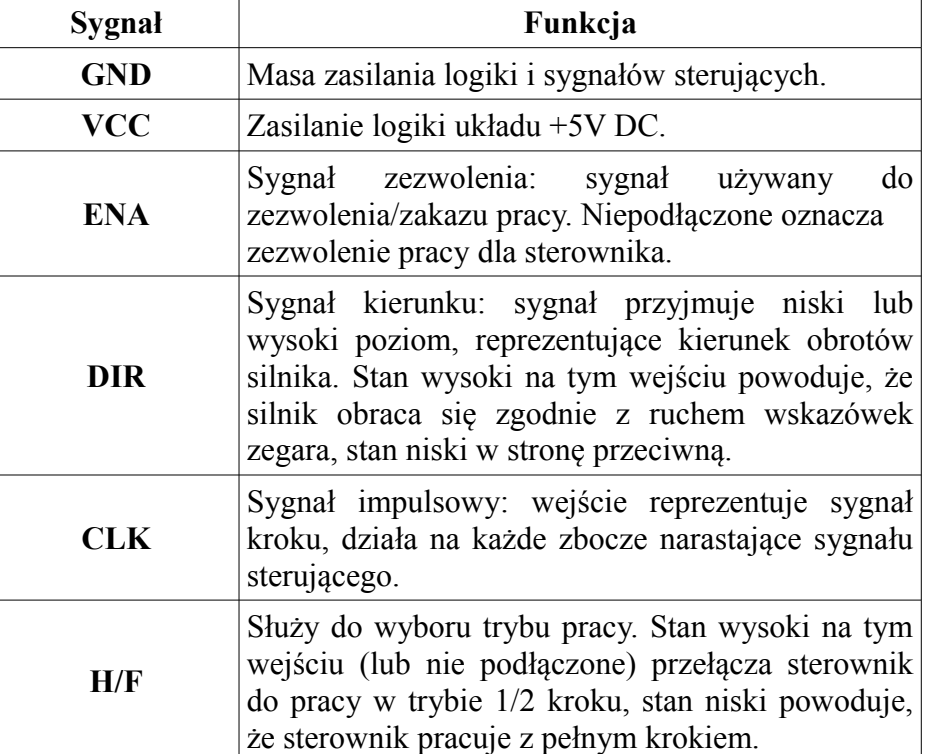

### 4 AKCESORIA CNC – WWW.CNC.INFO.PL

## **Kierunek ruchu silnika jest zależny od podłączenia przewodów silnik-sterownik. Odwrotne podłączenie przewodów jednego z uzwojeń silnika odwróci kierunek ruchu.**

Piny złącza zasilającego P2

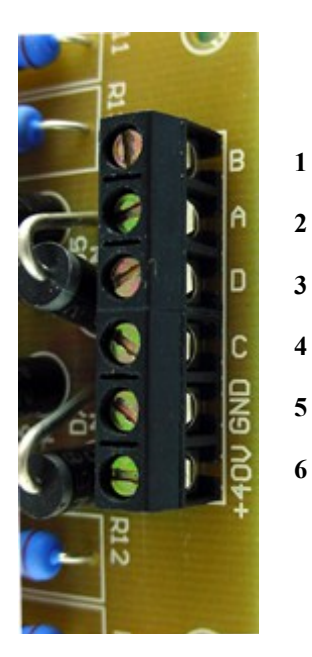

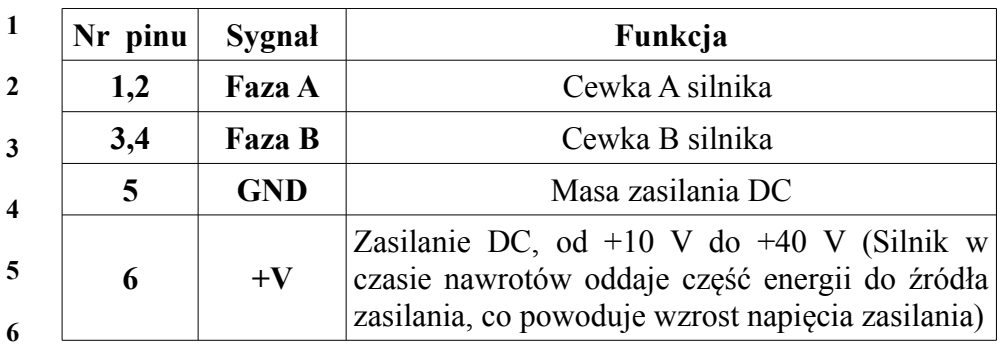

Piny złącza synchronizacji P3

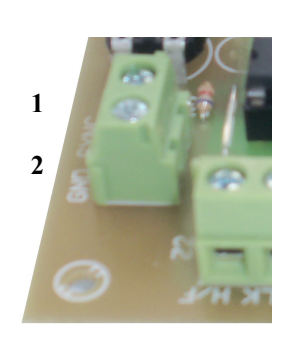

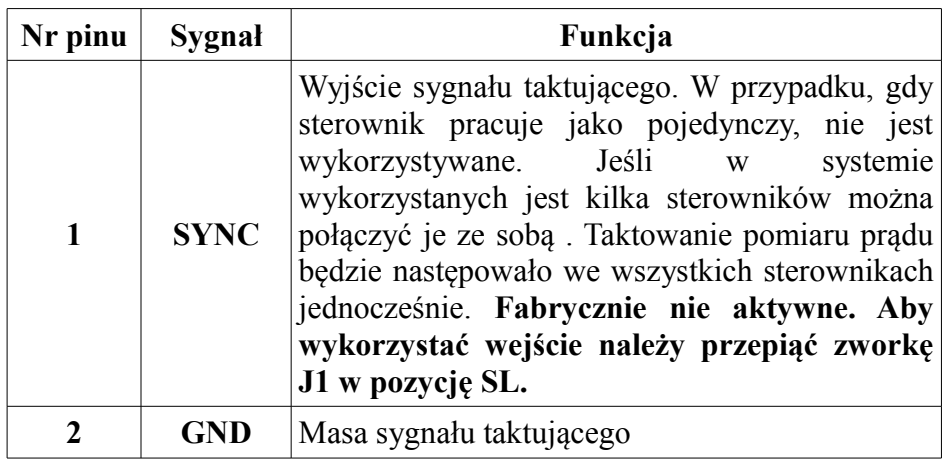

Zworka J1

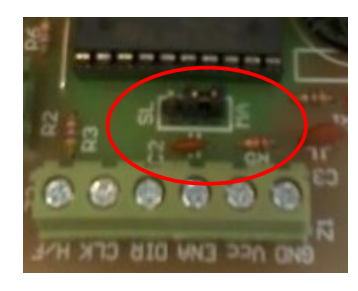

Jumper J1 służy do wyboru trybu pracy z wewnętrznym oscylatorem (pozycja MA) lub sygnałem taktującym ze złącza SYNCH (pozycja SL).

Zwora J3

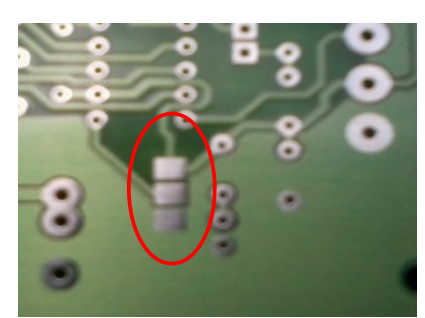

Pola lutownicze zaznaczone na schemacie J3 pozwalają na wybranie trybu pracy dwufazowej (zwarcie cyną do masy) lub jednofazowej (zwarcie do + 5V). **Fabrycznie wybrany został tryb dwufazowy.** 

Potencjometr

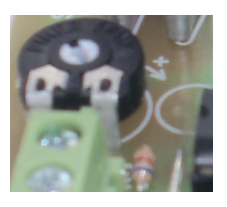

Potencjometr PR1 służy do płynnej regulacji prądu silnika. "-" - zmniejszamy wartość, "+"- zwiększamy wartość prądu.

Dioda sygnalizacyjna oznacza obecność zasilania części logicznej.

Skrócony opis wyprowadzeń modułu

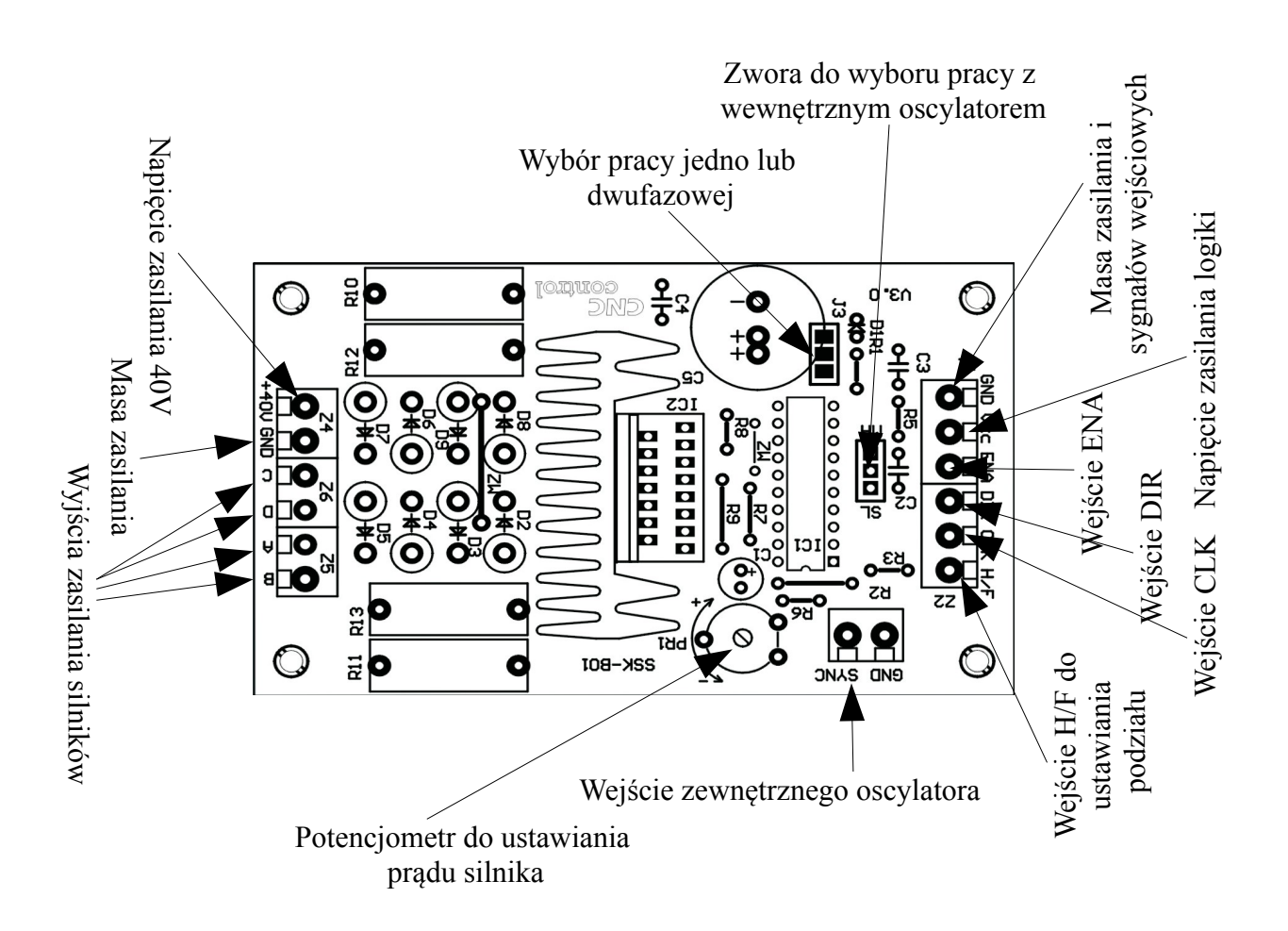

#### 6 AKCESORIA CNC – WWW.CNC.INFO.PL

## **5. Eksploatacja sterownika**

Kompletny system krokowy powinien zawierać silnik, zasilanie i kontroler (generator impulsów, komputer lub sterownik PLC).

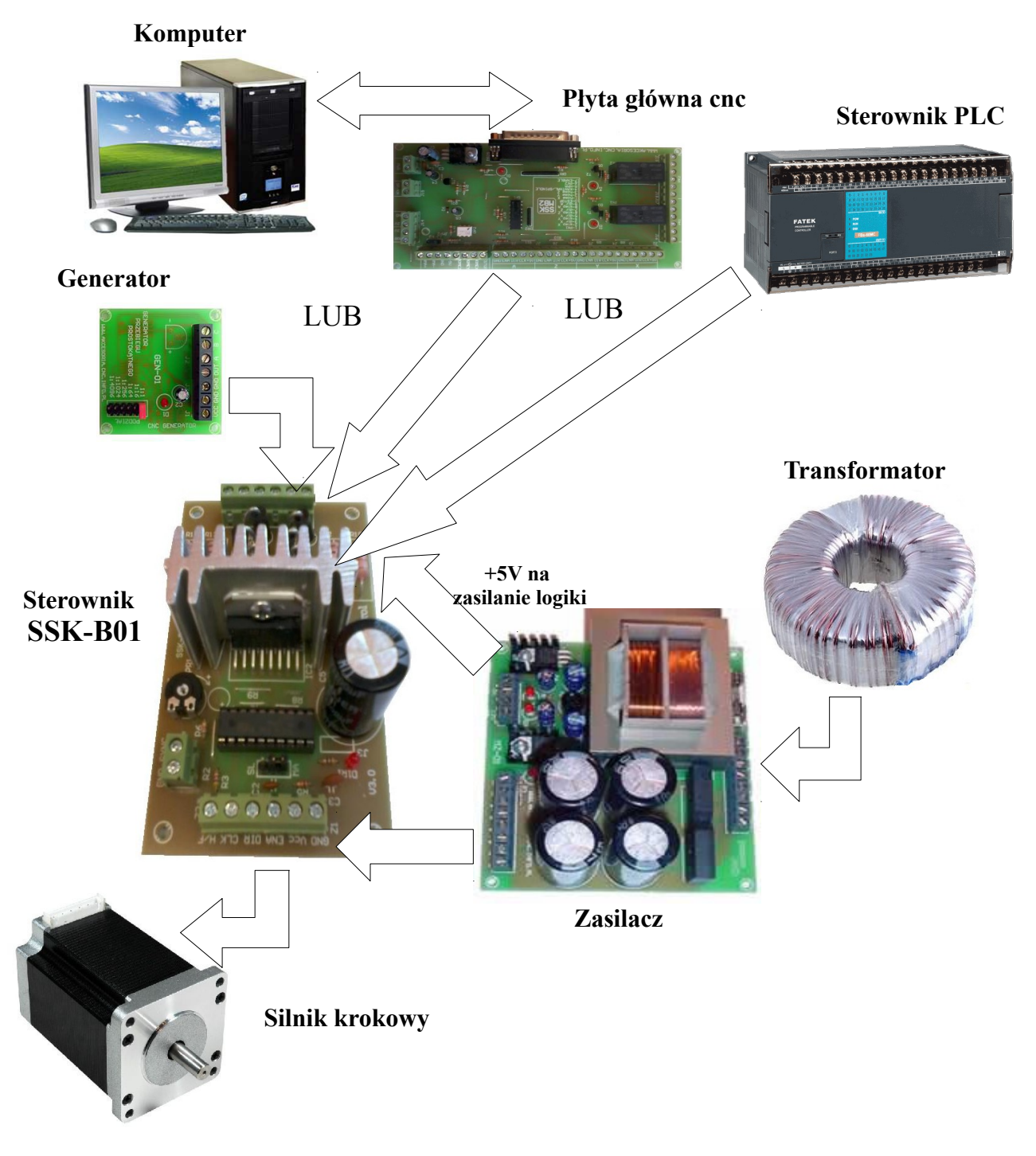

#### **Podłączenie sygnałów sterujących**

Aby uruchomić sterownik należy podłączyć podstawowy sygnał sterujący CLK (krok), który zada ilość korków silnika. Do zmiany kierunku obrotów używamy wejścia DIR, a do zezwolenia na pracę - ENA. Oba te sygnały nie są niezbędne do zakręcenia silnikiem. Zalecane jest stosowanie rezystorów podciągających w celu uzyskania większej stromości impulsów sterujących.

Poniższy schemat przedstawia sposób podłączenia sygnałów sterujących:

Wspólna anoda

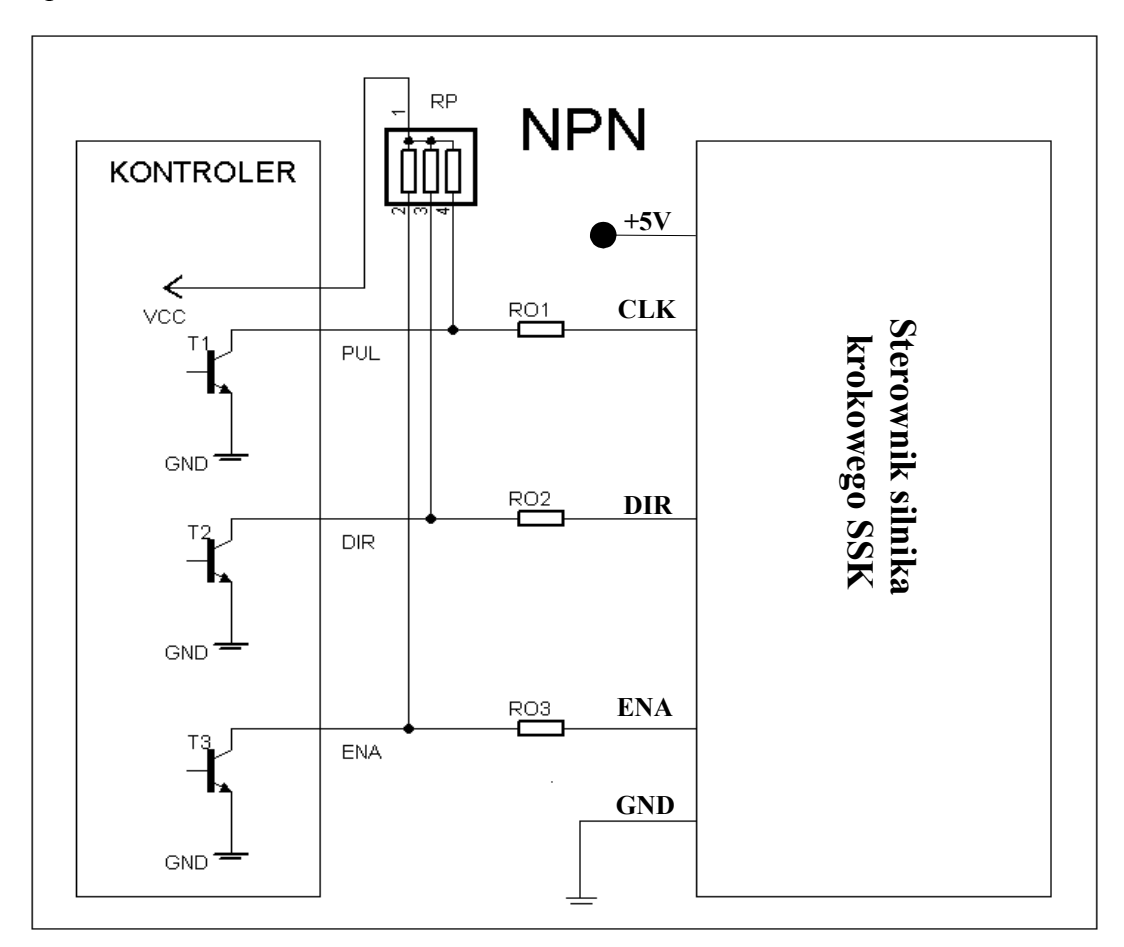

Opis do schematów na poprzedniej stronie

**RP –** rezystory podciągające, zalecane, (dla 5V RP=4,7kΩ, dla 12V RP=10kΩ, dla 24V RP=22kΩ), **T1, T2, T3 –** tranzystory w kontrolerze, komputerze,

**R01, R02, R03 –** dodatkowe rezystory ograniczające prąd sygnałów wejściowych.

Wartości dodatkowych rezystorów ograniczających prąd sygnałów wejściowych w zależności od napięcia VCC (sterującego).

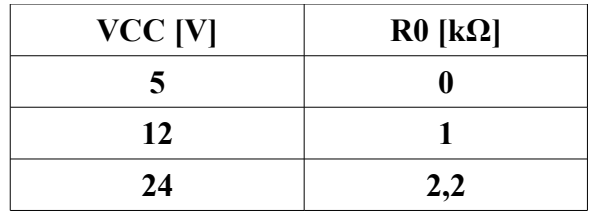

#### **Podłączenie silników**

Sterownik SSK-B01 może sterować krokowymi silnikami hybrydowymi z 4, 6 lub 8 wyprowadzeniami. Poniższy diagram pokazuje podłączenia do silników w różnej konfiguracji.

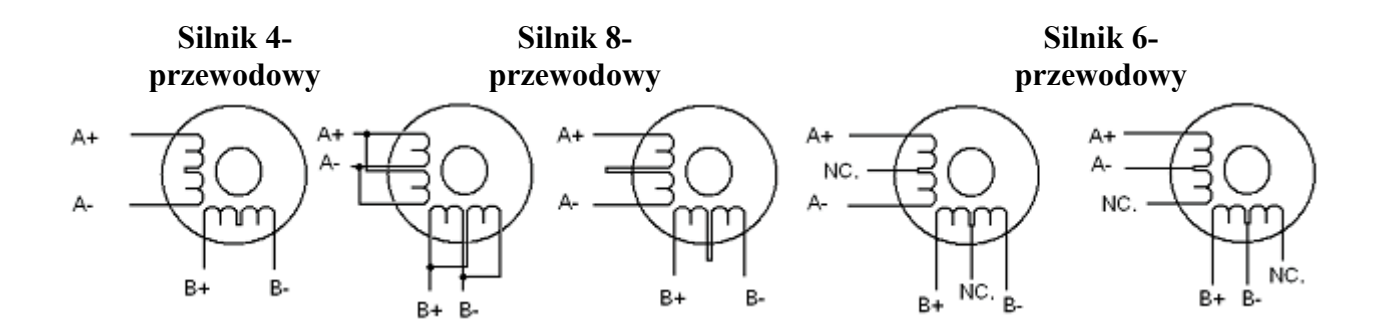

Silniki 4-przewodowe są najmniej elastyczne, ale najprostsze w podłączeniu. Prędkość i moment będą zależały od induktancji zwojów. Przy ustawianiu prądu wyjściowego sterownika należy pomnożyć prąd fazowy przez 1,4 aby wyznaczyć szczytowy prąd wyjściowy.

Silniki 6-przewodowe możemy podłączyć w dwóch konfiguracjach: wysoka prędkośćniższy moment lub wysoki moment-niższa prędkość.

Konfiguracja wyższej prędkości lub pół cewki jest tak nazwana ponieważ używa połowę zwojów silnika. Pozwala to na zmniejszenie indukcyjności przez co obniża się moment silnika. Będzie on bardziej stabilny przy wyższych prędkościach. Przy ustawianiu prądu wyjściowego sterownika należy pomnożyć prąd fazowy (lub unipolarny) przez 1,4 aby wyznaczyć szczytowy prąd wyjściowy.

Konfiguracja wyższego momentu lub pełnej cewki używa całej induktancji zwojów faz. Aplikacja ta powinna być używana tam gdzie wymagany jest wyższy moment przy niskich prędkościach. Przy ustawianiu prądu wyjściowego należy pomnożyć prąd fazowy (lub unipolarny) przez 0,7 i taką wartość szczytową ustawić na sterowniku.

Silniki 8-przewodowe oferują wysoką elastyczność projektantowi systemu, ponieważ mogą być połączone szeregowo lub równolegle, pozwalając na zastosowanie w wielu aplikacjach.

Połączenie szeregowe jest zazwyczaj stosowane tam, gdzie wymagany jest wysoki moment i niska prędkość. Ponieważ przy tej konfiguracji indukcyjność jest najwyższa, wydajność spada przy większych prędkościach. Do określenia szczytowego prądu wyjściowego należy pomnożyć wartość prądu fazowego (lub unipolarnego) przez 0,7.

Równoległe połączenie uzwojeń silnika oferuje bardziej stabilny moment przy wyższych prędkościach. Do określenia szczytowego prądu wyjściowego należy pomnożyć wartość prądu fazowego (lub unipolarnego) przez 1,96 lub prąd bipolarny przez 1,4.

Po wybraniu konfiguracji z jaką ma pracować silnik zbędne (niepodłączone) przewody należy solidnie odizolować od pozostałych. Możemy teraz przystąpić do podłączenia kabli do stopnia mocy. Przy tej operacji należy wykazać się szczególną starannością. Złe kontakty mogą skutkować niepoprawną pracą silników, zakłóceniami lub w gorszym przypadku wystąpieniem zwarcia. W celu zmniejszenia zakłóceń motory z szafą należy łączyć kablami ekranowanymi, które to należy odpowiednio uziemić.

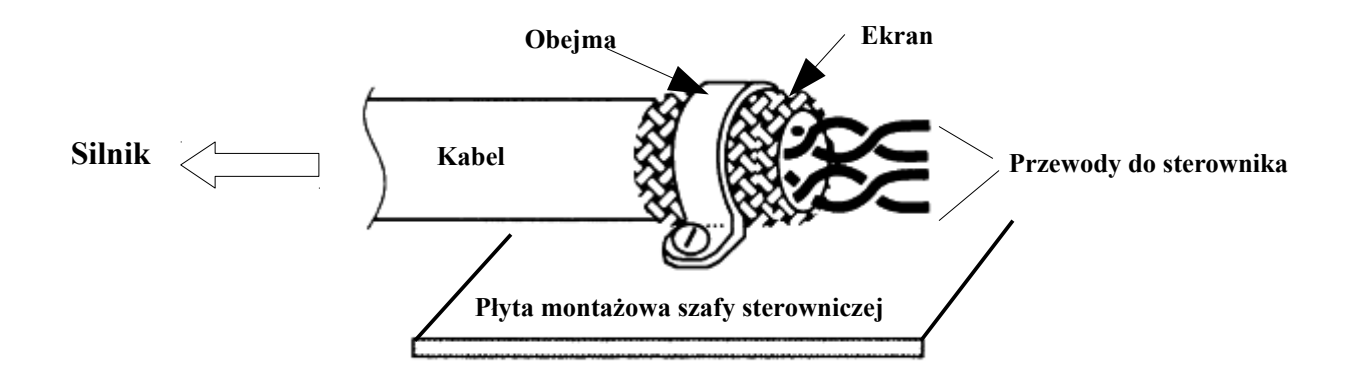

#### **Podłączenie i dobór zasilania**

Aby sterownik pracował prawidłowo, z optymalną wydajnością, ważny jest prawidłowy dobór zasilania. Sterownik może pracować w zakresie napięć od 10VDC do 40VDC uwzględniając "pływanie napięcia" zasilania i napięcie EMF (generowane przez cewki silnika podczas nawrotów). Sugeruje się użycie źródeł zasilania z napięciem wyjściowym nie większym niż +36V, pozostawiając zapas na skoki zasilania i powrót EMF. Przy niższych napięciach zasilania od 10V sterownik może działać niepoprawnie. Wyższe napięcie uszkodzi sterownik.

Źródło zasilania może mieć niższy prąd niż znamionowy silnika (zazwyczaj 50% ~ 70% prądu silnika). Wynika to z tego, że sterownik pobiera prąd z kondensatora zasilacza tylko w czasie gdy cykl PWM jest w stanie ON, a nie pobiera, gdy cykl jest w stanie OFF. Tak więc średni pobór prądu ze źródła zasilania jest znacznie niższy niż prąd silnika. Na przykład dwa silniki 3A mogą być bez problemu zasilane ze źródła o prądzie 4,5A.

Zasilanie kilku sterowników z jednego źródła zasilania jest dozwolone pod warunkiem, że źródło to posiada odpowiednią wydajność prądową. Poniżej zamieszczono wzór na obliczenie wydajności prądowej źródła.

#### **(Ilość silników \* prąd znamionowy silnika) \* 70% = prąd znamionowy źródła**

#### **Dorze jest dodać jakiś zapas mocy, czyli plus 5 - 10% wartości, która nam wyszła powyżej.**

Obliczenie dla przykładu z tekstu powyżej:

$$
(2 * 3A) * 70\% = 4,2 A
$$
  
4,2 A \* 1,1 = **4,62 A**

## **Aby uniknąć zakłóceń nie należy łączyć szeregowo sterowników do zasilacza. Każdy sterownik powinien być podłączony osobnymi przewodami (równoległe podłączenie).**

Wyższe napięcie zasilania pozwoli na osiągnięcie wyższej prędkości obrotowej kosztem większych zakłóceń i grzania się silnika. Jeżeli nie jest wymagana wysoka prędkość należy użyć niższego napięcia**.** Pozwoli to na zwiększenie niezawodności i żywotności układu.

#### 10 AKCESORIA CNC – WWW.CNC.INFO.PL

**UWAGA!!! Aby nie spowodować uszkodzenia sterownika należy zadbać o to, aby napięcie zasilające część logiczną układu 5V było doprowadzone przed pojawieniem się wysokiego napięcia zasilającego silniki. Napięcia mogą być włączane w tym samym czasie. Podanie napięcia wyższego niż 40V lub odwrotne jego podłączenie (zła polaryzacja) spowoduje uszkodzenie sterownika.**

Sugerowany układ zasilacza niestabilizowanego do zasilania sterowników silników krokowych.

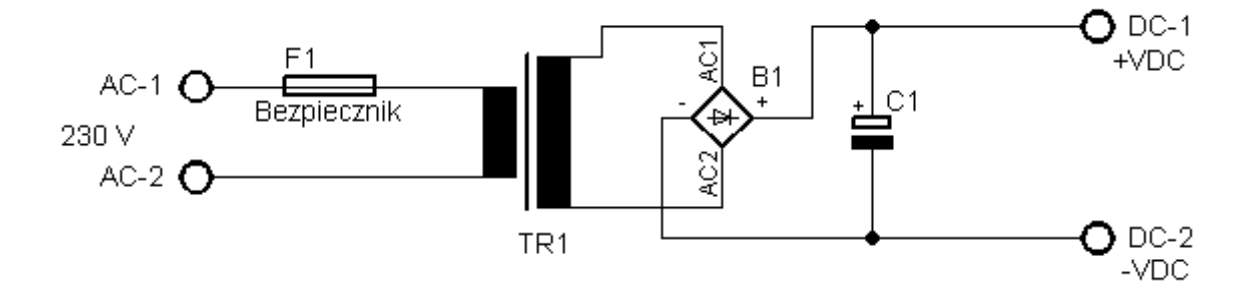

#### **Ustawienia**

Po podłączeniu sterowania, silnika, zasilania i przed uruchomieniem całego systemu należy poprawnie skonfigurować stopnie końcowe.

Jumper J1 służy do wyboru trybu pracy z wewnętrznym oscylatorem (pozycja MA) lub sygnałem taktującym ze złącza SYNCH (pozycja SL). Jeżeli sterownik pracuje jako samodzielny zworkę należy ustawić w pozycję MA. Jeśli sterowników jest kilka, wówczas w jednym z nich należy ustawić zworkę w pozycje MA, a w pozostałych na SL oraz połączyć wszystkie sterowniki równolegle za pomocą złącza SYNCH.

## **UWAGA!!! Ustawienie zworki w pozycji SL podczas pracy samodzielnej sterownika może doprowadzić do uszkodzenia sterownika i/lub silnika krokowego.**

Pola lutownicze zaznaczone na schemacie J3 pozwalają na wybranie trybu pracy dwufazowej (zwarcie cyną do masy) lub jednofazowej (zwarcie do + 5V). Należy połączyć z GND.

#### **Fabrycznie wybrany został tryb dwufazowy.**

#### **UWAGA!!!**

## **Połączenie pola środkowego z plusem zasilania lub pozostawienie go niepołączonego uniemożliwia kontrolę prądu potencjometrem. Może doprowadzić to do uszkodzenia sterownika i/lub silnika.**

Wybór wartości prądu podawanego na motory ustawiamy za pomocą płynnej regulacji (potencjometr).

Istnieją dwa sposoby na ustawienie prądu. Pierwszy polega na szeregowym podłączeniu amperomierza do jednego z uzwojeń. Należy pamiętać, aby użyć miernika o odpowiednim zakresie pomiarowym. Sterownik podłączamy do generatora sygnału prostokątnego o częstotliwości 2Hz lub do komputera ustawiając w programie sterującym częstotliwość podawania impulsów na 2 impulsy/sekundę. Kręcąc potencjometrem ustawiamy odpowiedni prąd uzwojenia. Przed pierwszym włączeniem sterownika przekręcamy potencjometr na "-" zgodnie z rysunkiem nadrukowanym na płytce.

Innym sposobem na ustawienie wartości prądu sterownika jest pomiar napięcia na nóżce 15 układu scalonego U1 oznaczonej na schemacie jako Vref (bądź na nóżce potencjometru PR1 – patrz schemat sterownika). Należy tu skorzystać z zależności:

## **Vref=I\*R**

Przez rezystor pomiarowy R o znanej wartości (0,5 Ω) przepływa prąd uzwojenia silnika. Na podstawie powyższej zależności należy wyliczyć jakie napięcie odpowiada dla prądu, który nas interesuje, a następnie za pomocą potencjometru ustawiamy odpowiednią wartość napięcia Vref (pin 15 U1 lub środkowa nóżka potencjometru względem masy zasilania).

R jest rezystancją zastępczą dwóch rezystorów o wartości 1 Ω połączonych równolegle.

Wybór podziału kroku odbywa się za pomocą wejścia H/F. Zwierając je do masy układu sterownik będzie pracował z pełnym krokiem. Podając na to wejście stan wysoki lub pozostawiając je niepodłączone sterownik będzie pracował z krokiem podzielonym na dwa.

Stosując płytę główną SSK-MB1 (przeznaczoną do kilku sterowników) podział kroku możemy ustawiać za pośrednictwem przełączników DIP.

#### **Podłączenie sterownika do płyty głównej SSK-MB1**

Sterownik SSK-B01 może być sterowany za pośrednictwem programu Mach 3, bądź innego pracującego na sygnałach kroku i kierunku. Do podłączenia sterownika z komputerem wykorzystuje się płyty główne umożliwiające rozdział sygnałów z portu LPT na poszczególne elementy wykonawcze. Sposób podłączenia sterownika do produkowanej przez naszą firmę płyty SSK-MB1 przedstawiono na poniższym diagramie.

**Opis portu LPT**

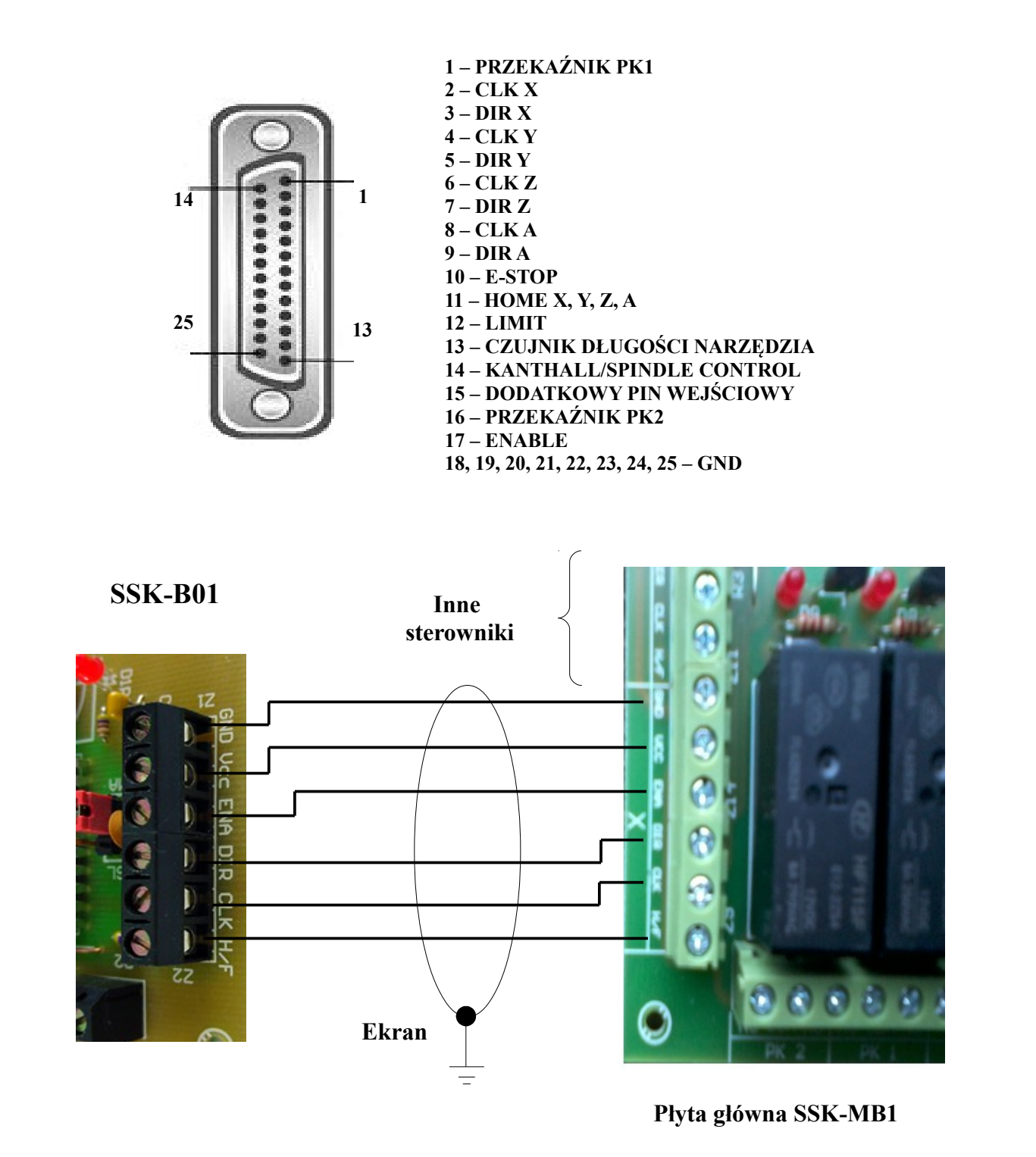

**Podczas uruchamiania obrabiarki należy kolejno włączać: komputer, program, sterownik. Program przejmuje kontrolę nad pinami portu LPT. Przy zamykaniu systemu stosujemy kolejność odwrotną. Uchroni to przed nieoczekiwanymi i niebezpiecznymi ruchami maszyny.**

**UWAGA!!!**

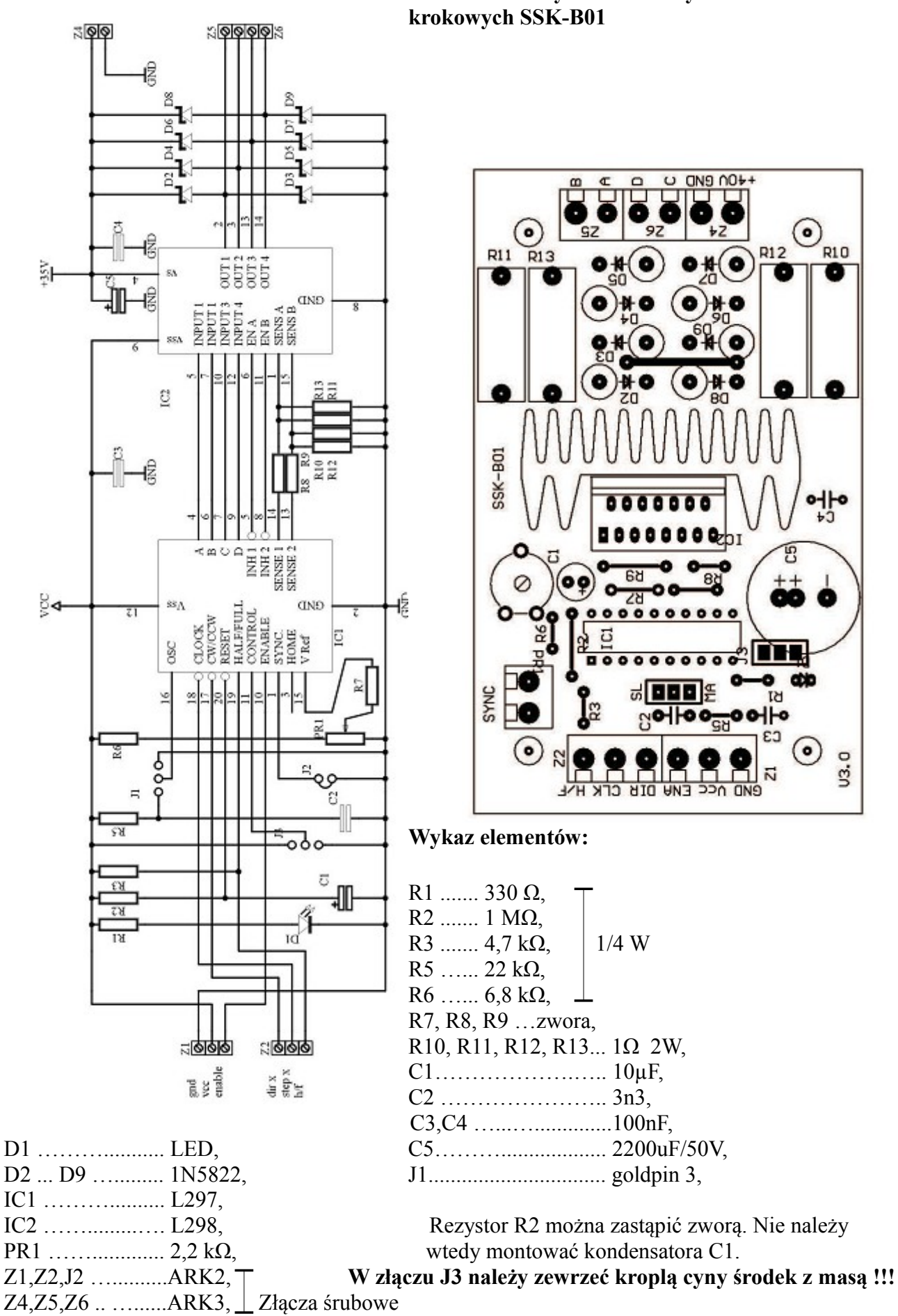

# **Schemat ideowy i montażowy sterownika silników**

## **6. Porady**

W przypadku kiedy sterownik SSK-B01 nie pracuje poprawnie, pierwszym krokiem powinno być sprawdzenie czy problem jest natury elektrycznej czy mechanicznej. Ważne jest, aby dokumentować każdy krok przy rozwiązywaniu problemu. Być może będzie konieczność skorzystania z tej dokumentacji w późniejszym okresie, a szczegóły w niej zawarte w wielkim stopniu pomogą pracownikom naszego Wsparcia Technicznego rozwiązać zaistniały problem. Wiele błędów w systemie sterowania ruchem może być związanych zakłóceniami elektrycznymi, błędami oprogramowania urządzenia sterującego lub błędami w podłączeniu przewodów. Poniżej przedstawiono tabelę z najpopularniejszymi problemami, z którymi zgłaszają się klienci do naszego Wsparcia Technicznego.

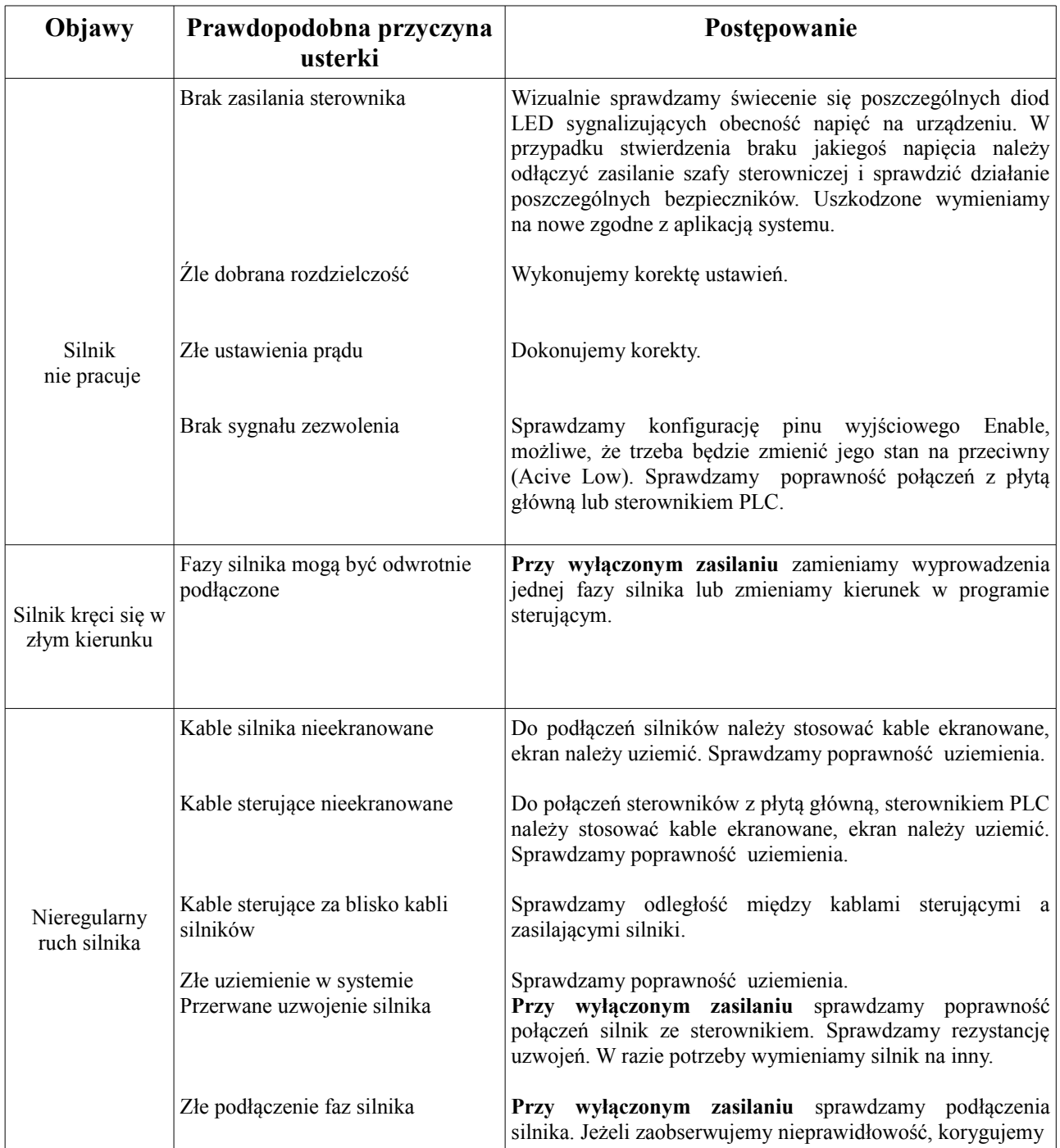

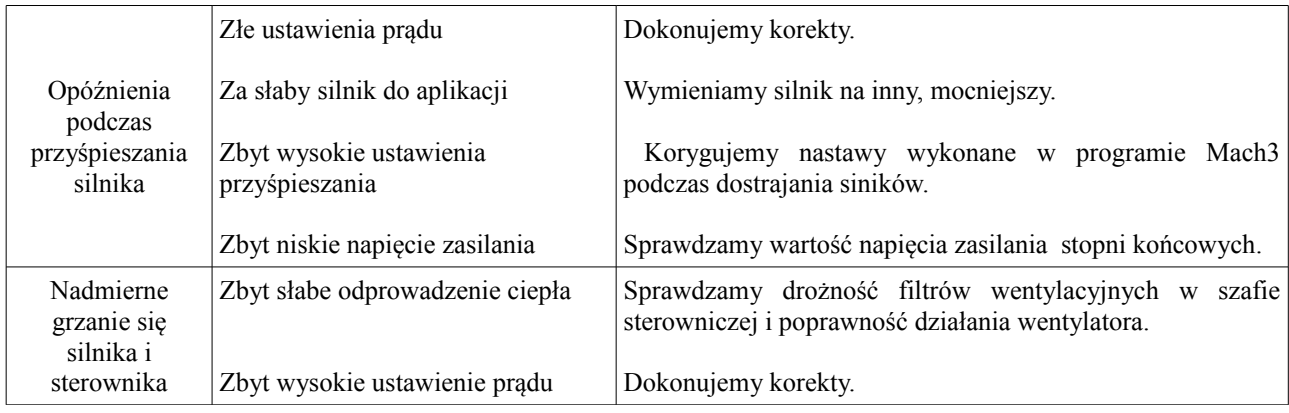

## **7. Wymagania**

Jeśli sterownik będzie sterował silnikiem prądem powyżej 1A należy zastosować wymuszone chłodzenie w postaci wentylatora. Chłodzenie takie należy stosować również, gdy sterownik będzie zamknięty w obudowie utrudniającej dostęp powietrza.

Nie należy przekraczać parametrów pracy, gdyż może to doprowadzić do uszkodzenia układu.

Podczas podłączania silnika napięcie zasilające musi być odłączone.

Zwarcie jednego z wyprowadzeń silnika z masą lub z "+" zasilania jak również zwarcie między wyjściami prowadzi do uszkodzenia układu.

Personel zajmujący się instalacją musi posiadać elementarną wiedzę w zakresie obchodzenia się z urządzeniami elektrycznymi. Urządzenie powinno być zamontowane w pomieszczeniach zamkniętych zgodnie z I klasą środowiskową, o normalnej wilgotności powietrza (RH=90% maks. bez kondensacji) i temperaturze z zakresu 0°C do +50°C.

### **ŻYCZYMY UDANEJ PRACY Z URZĄDZENIEM : )**

#### **Więcej informacji na:**

## **www.akcesoria.cnc.info.pl**

Pomoc techniczna: [elektronika@cnc.info.pl](mailto:elektronika@cnc.info.pl) [cnc@cnc.info.pl](mailto:cnc@cnc.info.pl)

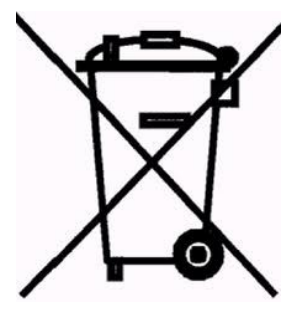

1

## **OZNAKOWANIE WEEE**

 Zużytego sprzętu elektrycznego i elektronicznego nie wolno wyrzucać razem ze zwykłymi domowymi odpadami. Według dyrektywy WEEE obowiązującej w UE dla zużytego sprzętu elektrycznego i elektronicznego należy stosować oddzielne sposoby utylizacji.

 W Polsce zgodnie z przepisami ustawy o zużytym sprzęcie elektrycznym i elektronicznym zabronione jest umieszczanie łącznie z innymi odpadami zużytego sprzętu oznakowanego symbolem przekreślonego kosza. Użytkownik, który zamierza się pozbyć tego produktu, jest obowiązany do oddania ww. do punktu zbierania zużytego sprzętu. Punkty zbierania prowadzone są m. in. przez sprzedawców hurtowych i detalicznych tego sprzętu oraz gminne jednostki organizacyjne prowadzące działalność w zakresie odbierania odpadów. Prawidłowa realizacja tych obowiązków ma znaczenie zwłaszcza w przypadku, gdy w zużytym sprzęcie znajdują się składniki niebezpieczne, które mają negatywny wpływ na środowisko i zdrowie ludzi.